VULCAN Dziennik VULCAN

## Co należy zrobić, jeśli dziecko przypisywane do oddziału przedszkolnego nie pojawia się w oddziale?

Dzieci, których dane zostały wprowadzone do systemu w poprzednich latach, można przypisać do oddziałów przedszkolnych utworzonych na nowy rok szkolny. Operację wykonuje się w module *Sekretariat*, w widoku **Kartoteki i księgi/ Przedszkolaki w oddziałach** – po wybraniu oddziału w drzewie danych należy skorzystać z przycisku **Przypisz**.

Jeśli dziecko wskazane do przeniesienia nie pojawia się w oddziale przedszkolnym, to prawdopodobnie jest to spowodowane błędami w danych (np. niepoprawny opis oddziału, do którego dziecko zostało przypisane w poprzednim roku szkolnym).

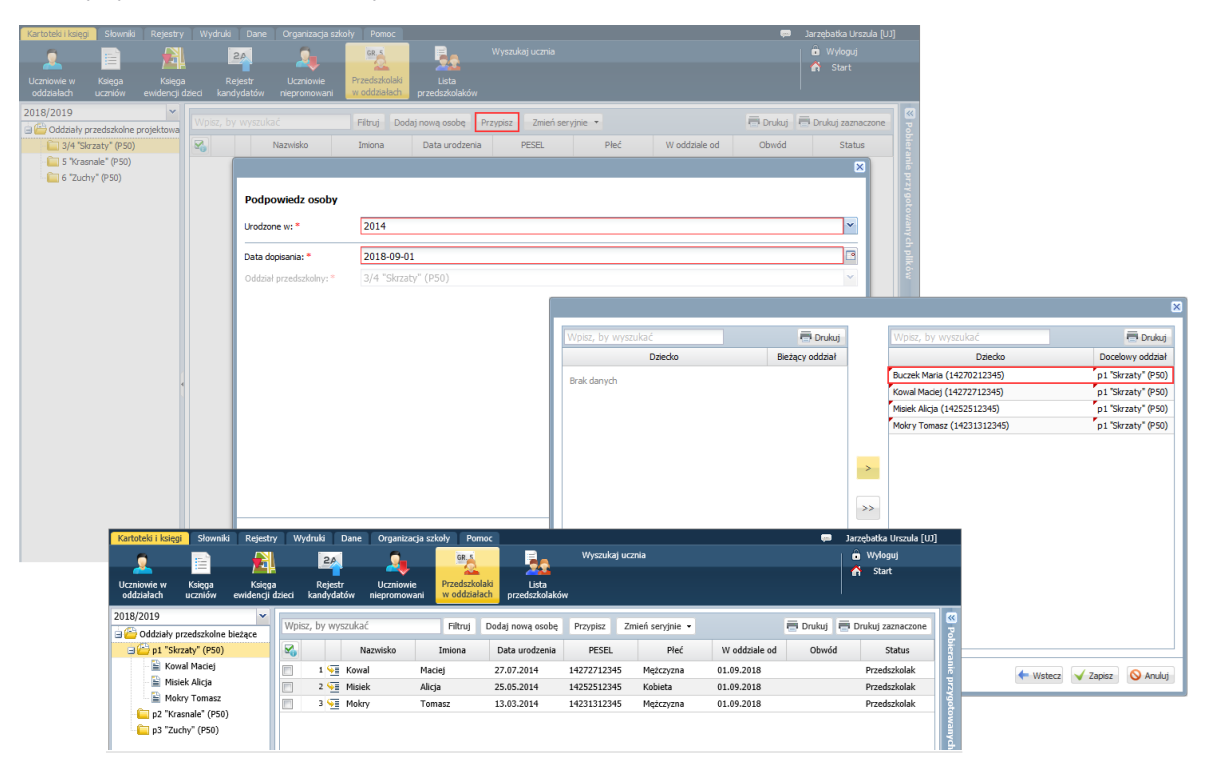

W poradzie opisano, co zrobić w takiej sytuacji.

- 1. Zapamiętaj imię i nazwisko dziecka, które nie pojawiło się w oddziale przedszkolnym.
- **2.** W module *Sekretariat* przejdź do widoku **Kartoteki i księgi/ Uczniowie w oddziałach.**
- 3. W drzewie danych ustaw bieżący rok szkolny i zaznacz gałąź **Oddziały bieżące**.

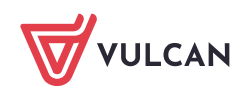

Dziennik VULCAN. Co należy zrobić, jeśli dziecko przypisywane do oddziału przedszkolnego nie pojawia się w oddziale? 2/3

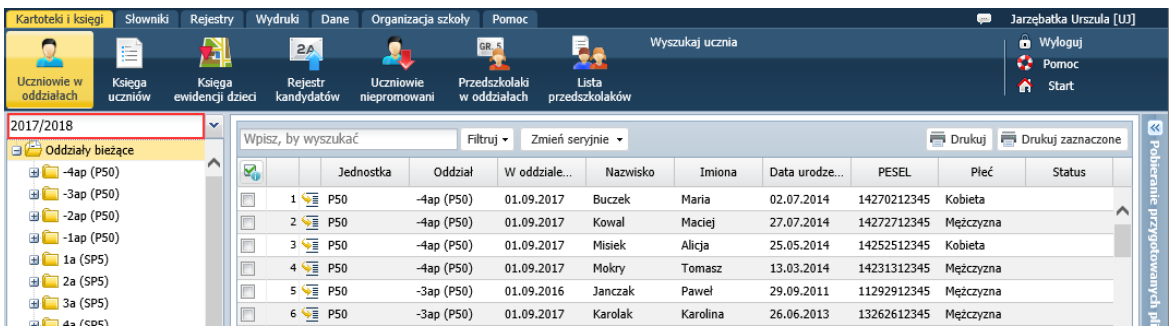

- 4. W polu **Wpisz, by wyszukać** wprowadź nazwisko dziecka.
- 5. Na wyświetlonej liście, w wierszu dziecka kliknij ikonę i.e. aby wyświetlić jego kartotekę.

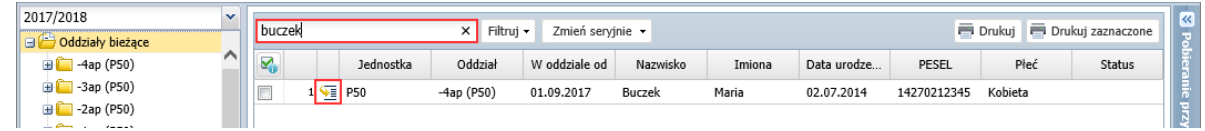

6. W kartotece ucznia przejdź na kartę **Miejsce w szkole**.

Na karcie tej, w sekcji **Oddziały** powinny znajdować się następujące wpisy:

- Zamknięty, z datą do 31 sierpnia np. 2018 dotyczący przynależności dziecka do oddziału założonego przed rokiem szkolnym 2018/2019, tj. do oddziału o ujemnym lub zerowym poziomie.
- Otwarty, np. z datą od 1 września 2018 informujący o przypisaniu dziecka do oddziałów przedszkolnych (zakładanych od roku szkolnego 2018/2019).

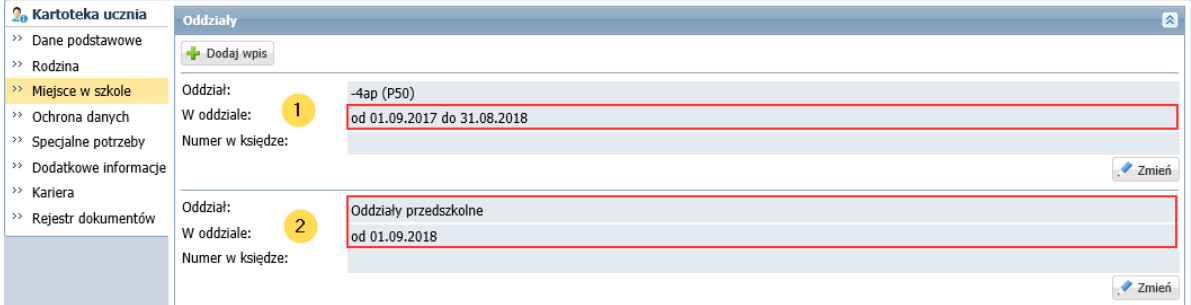

W przypadku poprawnych danych, system w sekcji **Oddziały** sam dodaje wpis o przynależności dziecka do oddziałów przedszkolnych od 1 września i zamyka poprzedni wpis z datą 31 sierpnia.

7. Sprawdź, czy wpisy w kartotece dziecka, na karcie **Miejsce w szkole**, w sekcji **Oddziały** są poprawne.

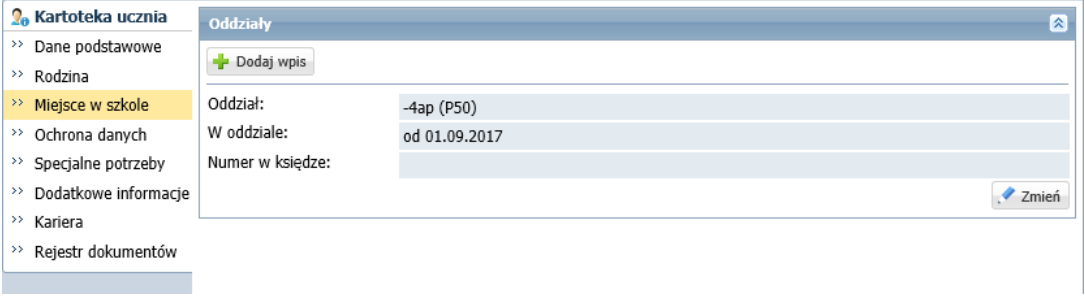

Jeśli trzeba, dodaj wpis o przynależności dziecka do oddziałów przedszkolnych od 1 września np. 2018 roku.

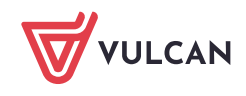

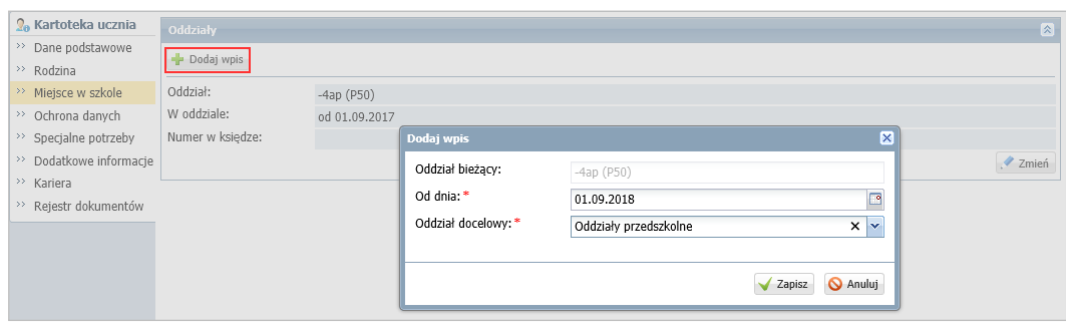

Po dodaniu wpisu, data zamknięcia (31 sierpnia 2018) w poprzednim wpisie zostanie wprowadzona automatycznie.

Po poprawieniu zapisów w kartotece dziecka, należy wrócić do widoku **Kartoteki i księgi/ Przedszkolaki w oddziałach** i powtórzyć czynność przypisywania przedszkolaków do oddziału.

Po przypisaniu dziecka do konkretnego do oddziału w jego kartotece, na karcie **Miejsce w szkole** pojawią się sekcje **Oddziały przedszkolne** oraz **Księga przedszkolaka**.

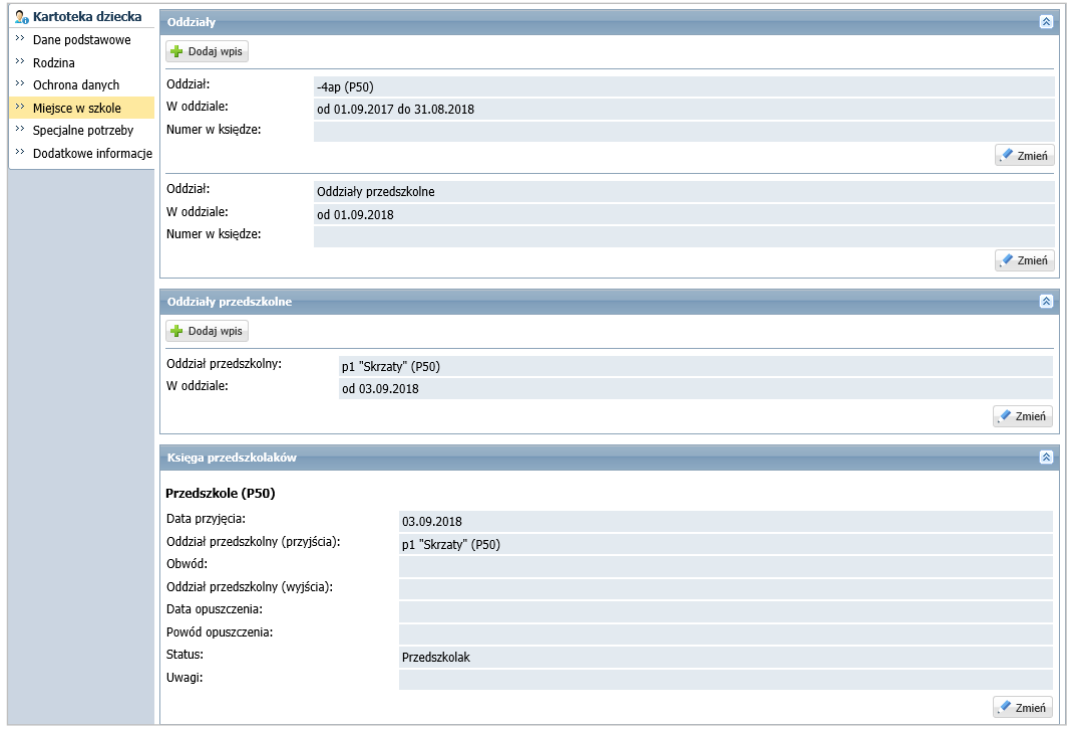

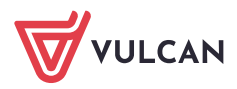